# MOS 2016 原廠認證 教師研習營計劃書

主辦單位:國立臺灣體育運動大學 圖書資訊處

協辦單位:碁峰資訊股份有限公司

*[*挑選日期*]*

#### 壹、 研習會主旨

為提升教師授課辦公室專案能力的超效率應用,國立臺灣體育運動大學特 與基峯資訊股份有限公司合作,辦理 MOS 2016 原廠認證教師研習營,期能對教 師在教學上有所助益。

碁峯資訊自 1990 年創立以來,一直以最快的速度、最齊全的產品、最優 良的品質、最完善的服務,為推動資訊教育做最大的貢獻,使顧客獲得最大滿 意為經營使命。2016年10月起基峯資訊正式代理 MOS 原廠認證考務服務,也 成為 Certiport 白金級代理商。更於 2017 年 7 月 1 日全球最知名 IT 專業考試 認證服務商 Pearson VUE/Certiport 正式宣佈「碁峰資訊」為『台灣地區獨家 總代理商』。基峯資訊針對授課教師提供完整的教學資源配套,更對學習者提供 完整的學習資源及提供最完整的資訊。

MOS 2016 原廠認證在全球知名考務平台 Certiport 中進行線上考試,翻譯 成 17 種語言通行約數百個國家,是 OFFICE 全球認可的業界標準。目前中文繁 體考試有 2010、2013、2016 三個版本,透過 MOS 2016 原廠認證教師研習,讓 參與老師了解微軟 MOS 2016 原廠認證的學習指標與內容,做為日後將考試認證 與教學課程結合參考,以追求更好的學習成果及國際認證成績,故辦理此次研 習。

- 貳、 研習科目
	- $\bullet$   $\Box$  77-726 MOS 2016 Word Expert
	- $\bullet$   $\Box$  77-728 MOS 2016 Excel Expert
	- $\bullet$   $\Box$  77-729 MOS 2016 PowerPoint
- 參、 辦理單位
	- 主辦單位:國立臺灣體育運動大學 圖書資訊處
	- 協辦單位:碁峰資訊股份有限公司
- 肆、 研習活動開始、截止日期時間及報名網址
	- 107 年 01 月 16 日 MOS 2016 Word Expert 研習 報名網址: http://books.gotop.com.tw/R001 2.aspx?id=4228 報名結束日期:2018/1/13
	- 107年01月23日 MOS 2016 Excel Expert 研習 報名網址:http://books.gotop.com.tw/R001 2.aspx?id=4229 報名結束日期:2018/1/20
	- 107年01月30日 MOS 2016 PowerPoint研習 報名網址: http://books.gotop.com.tw/R001\_2.aspx?id=4230 報名結束日期:2018/1/27
- 伍、 研習活動參加對象與資格
	- 教育部所屬之公私立科技大專院校、高級職業學校授課教師。
	- 目前教授相關課程之教師。
	- 國立臺灣體育運動大學教職員工。

#### 陸、 研習活動地點

國立臺灣體育運動大學 舊大樓 101 電腦教室。

#### 交通資訊:

http://www.ntupes.edu.tw/cht/index.php?code=list&ids=42

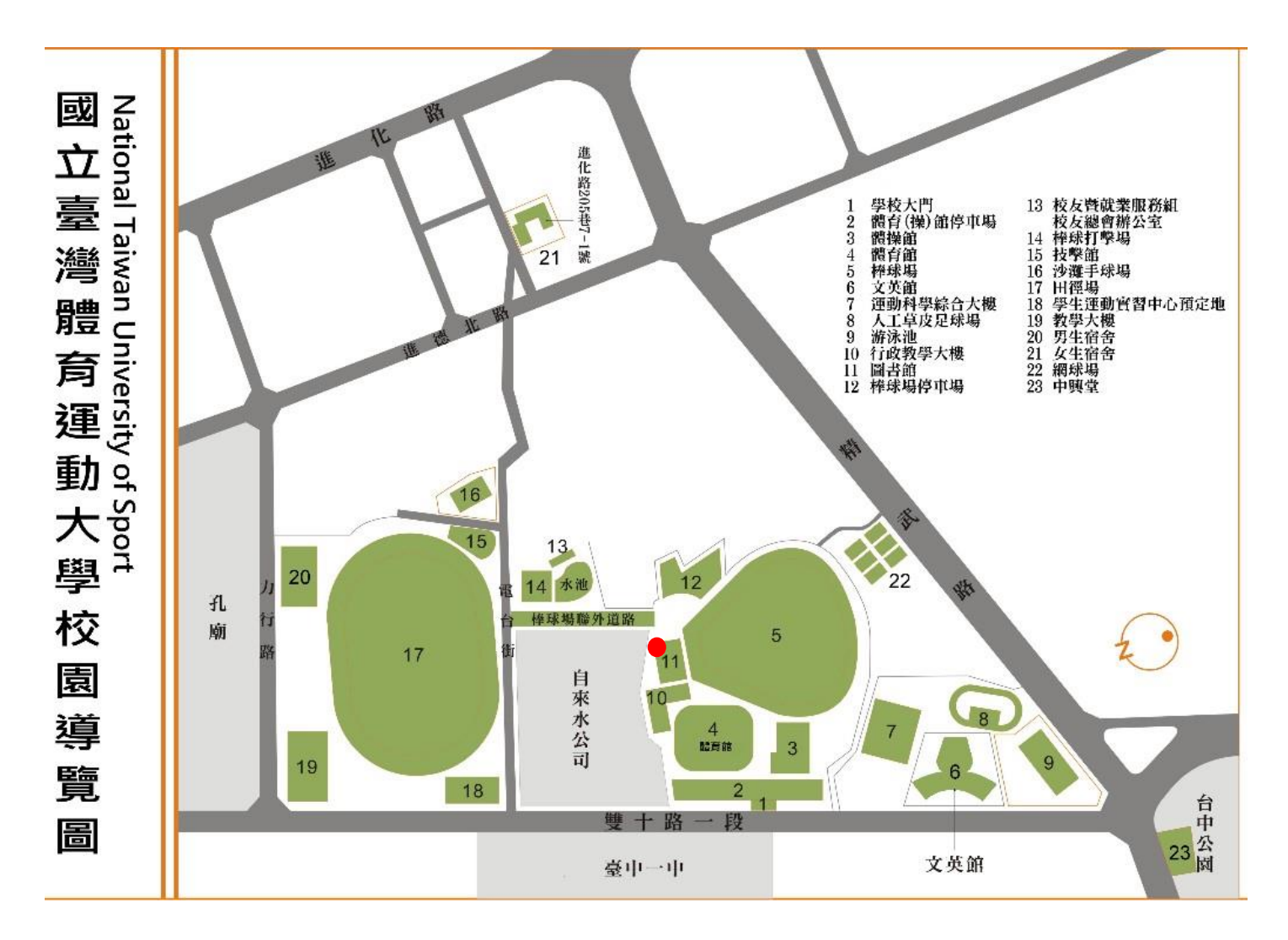

- 柒、 研習相關規範
	- 一、教師每人每科研習費用免費。教師免收研習費用,但中餐請自費及不 提供免費停車服務。
	- 二、參加研習者請於期限前至線上完成報名。
		- 107 年 01 月 16 日 MOS 2016 Word Expert 研習 報名網址: http://books.gotop.com.tw/R001\_2.aspx?id=4228 報名結束日期:2018/1/13
		- 107 年 01 月 23 日 MOS 2016 Excel Expert 研習 報名網址: http://books.gotop.com.tw/R001 2.aspx?id=4229 報名結束日期:2018/1/20
		- 107 年 01 月 30 日 MOS 2016 PowerPoint 研習 報名網址: http://books.gotop.com.tw/R001\_2.aspx?id=4230 報名結束日期:2018/1/27
	- 三、研習人數各場次限制:40 人。
	- 四、為讓各校教師都有機會參加研習,本次研習將有名額限制,請各校 (科、系)內部事先自行協調參加研習人數,每校(科/系/院)以三位老 師參加為上限。因名額有限,已有教授相關課程的老師優先錄取。
	- 五、若報名人數超過研習名額,主辦單位保有篩選報名人員之權利。

#### 捌、 研習課程時間表

● MOS 2016 原廠認證研習建議時間表第一天行程:

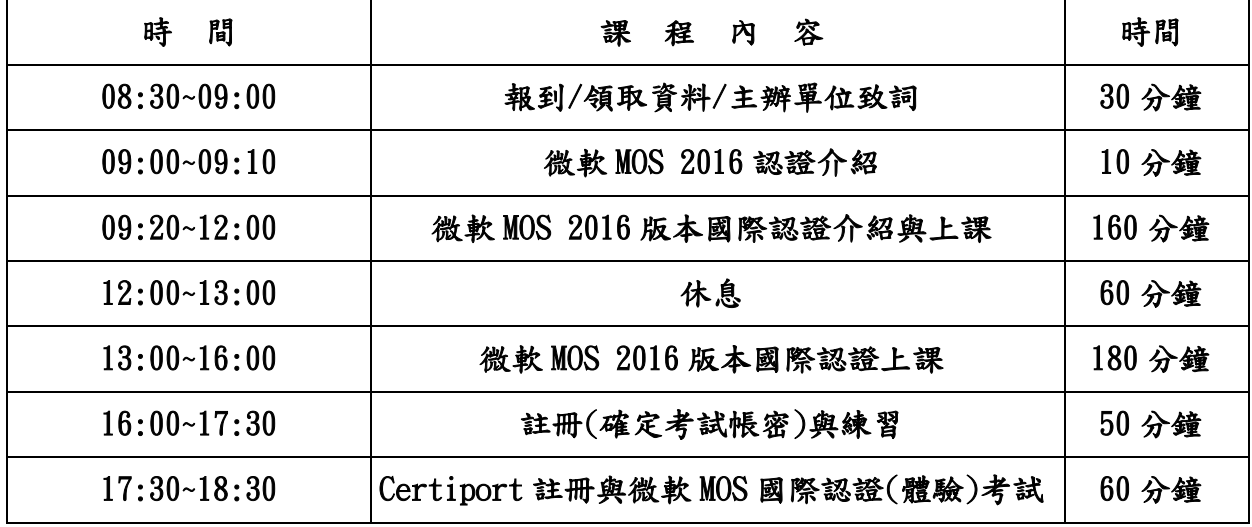

4.

● 77-726 MOS 2016 Word Expert 考試內容大綱。

| 考試內容大綱   | 大綱細項内容                                |
|----------|---------------------------------------|
|          | 管理文件與範本                               |
|          | 修改現有範本;將自訂樣式、巨集與建置組塊複製到其他文件或範本;管理文件   |
|          | 版本;比較及合併多份文件;連結至外部文件內容;在文件中啟用巨集;顯示隱   |
| 管理文件選項與  | 藏的功能區索引標籤;變更應用程式預設字型                  |
| 設定       | 準備文件以供檢閱                              |
|          | 限制編輯、將文件標示為完稿、用密碼保護文件                 |
|          | 管理文件變更                                |
|          | 追蹤修訂、管理追蹤修訂、鎖定或解除鎖定追蹤、新增註解、管理註解       |
|          | 執行進階編輯與格式設定                           |
|          | 使用萬用字元與特殊字元尋找並取代文字、尋找並取代格式設定與樣式、設定進   |
|          | 階版面設定版面配置選項、連結文字方塊、設定段落分頁選項、使用貼上選項解   |
| 設計進階文件   | 決樣式衝突                                 |
|          | 建立樣式                                  |
|          | 建立段落與字元樣式、修改現有樣式                      |
|          | 建立及管理索引                               |
|          | 標記索引項目、建立索引、更新索引                      |
|          | 建立及管理参照                               |
| 建立進階參照   | 自訂目錄、插入及修改標題、建立及修改圖表目錄                |
|          | 管理表單、欄位與合併列印作業                        |
|          | 新增自訂欄位、修改欄位屬性、執行合併列印、管理收件者清單、插入合併欄    |
|          | 位、預覽合併結果                              |
|          | 建立及修改建置組塊、巨集與控制項<br>$\bullet$         |
|          | 建立快速組件、管理建置組塊、建立及修改簡單巨集、插入及設定內容控制項    |
| 建立自訂Word | 建立自訂樣式集和範本                            |
| 元素       | 建立自訂色彩集、建立自訂字型集、建立自訂佈景主題、建立自訂樣式集      |
|          | 針對國際化與協助工具準備文件                        |
|          | 在文件中設定語言選項、新增替代文字到文件元素、管理多個 +本文和 +標題字 |
|          | 型選項、使用全域內容標準                          |

● 77-728 MOS 2016 Excel Expert 考試內容大綱。

| 考試內容大綱  | 大綱細項内容                                               |
|---------|------------------------------------------------------|
|         | 管理活頁簿<br>$\bullet$                                   |
|         | 將活頁簿儲存為範本、在活頁簿之間複製巨集、參照其他活頁簿中的資料、使用                  |
| 管理活頁簿選項 | 結構化參照來參照資料、在活頁簿中啟用巨集、顯示隱藏的功能區索引標籤                    |
| 與設定     | 管理活頁簿檢閱<br>$\bullet$                                 |
|         | 限制編輯、保護工作表、設定公式計算選項、保護活頁簿結構、管理活頁簿版                   |
|         | 本、使用密碼加密活頁簿                                          |
|         | 套用自訂資料格式和驗證                                          |
|         | 建立自訂數值格式、使用進階以數列填滿選項填入儲存格、設定資料驗證                     |
|         | 套用進階設定格式化的條件和條件式篩選                                   |
|         | 建立自訂設定格式化的條件規則、建立使用公式之設定格式化的條件規則、管理                  |
| 套用自訂資料格 | 設定格式化的條件規則                                           |
| 式和版面配置  | 建立及修改自訂工作簿元素<br>$\bullet$                            |
|         | 建立自訂色彩格式、建立及修改儲存格樣式、建立及修改自訂佈景主題、建立及                  |
|         | 修改簡單巨集、插入及設定表單控制項                                    |
|         | 為國際化準備活頁簿                                            |
|         | 顯示多種國際格式的資料、套用國際貨幣格式、管理多個 +本文和 +標題字型選                |
|         | 項                                                    |
|         |                                                      |
|         | 在公式中套用函數<br>$\bullet$                                |
|         | 使用 AND、OR 與 NOT 函數執行邏輯運算、使用巢狀函數執行邏輯運算、使用             |
|         | SUMIFS、AVERAGEIFS 奥 COUNTIFS 函數執行統計運算                |
|         | 使用函數查閱資料                                             |
|         | 使用 VLOOKUP 函數查閱資料、使用 HLOOKUP 函數查閱資料、使用 MATCH 函數      |
|         | 查閱資料、使用 INDEX 函數查閱資料                                 |
|         | 套用進階日期和時間函數                                          |
|         | 使用 NOW 奥 TODAY 函數參照日期與時間、使用日期與時間函數序列化數字              |
| 建立進階公式  | 執行資料分析與商業智慧<br>$\bullet$                             |
|         | 使用 NOW 與 TODAY 函數參照日期與時間;匯入、轉換、合併、顯示及連接至資            |
|         | 料;合併資料;使用目標搜尋與分析藍本管理員執行模擬分析;使用 Cube 函數               |
|         | 從 Excel 資料模型取得資料;使用財務函數計算資料                          |
|         | 疑難排解公式                                               |
|         | 追蹤前導參照與從屬參照、使用監看式視窗監視儲存格與公式、使用錯誤檢查規                  |
|         | 則驗證公式、評估公式                                           |
|         | 定義已命名的範圍與物件                                          |
| 建立進階圖表和 | 命名儲存格、命名資料範圍、命名表格、管理已命名的範圍與物件<br>建立進階圖表<br>$\bullet$ |

6.

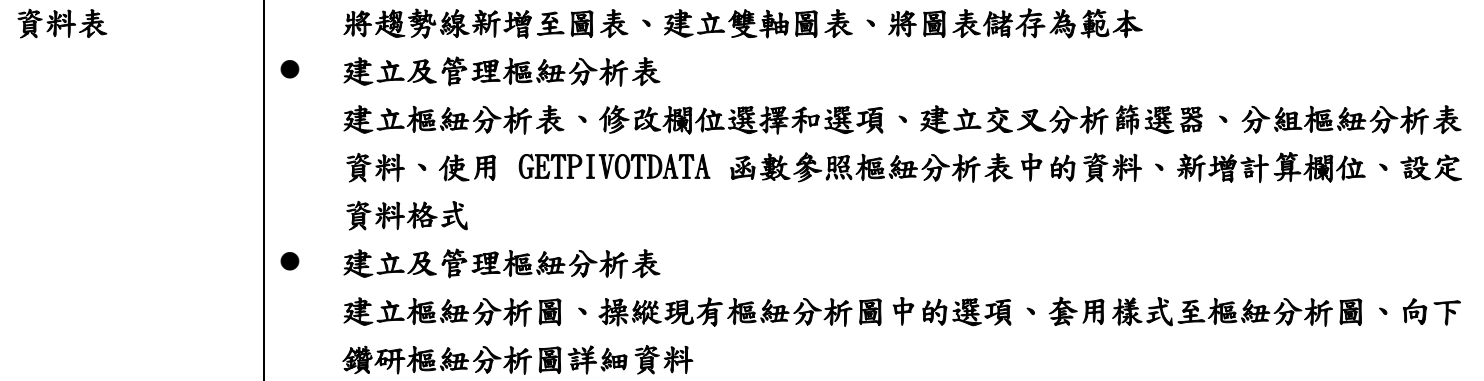

● 77-729 微軟 MOS 2016 PowerPoint 考試內容大綱

| 考試內容大綱       | $120$ was the model by TOWALL OILLE THAT THE APPLICATE<br>大綱細項内容 |
|--------------|------------------------------------------------------------------|
|              | 建立簡報<br>$\bullet$                                                |
|              | 建立新簡報、根據範本建立簡報、匯入 Word 文件大綱                                      |
|              | 插入投影片並設定其格式                                                      |
|              | 插入特定投影片版面配置;複製現有的投影片;隱藏及取消隱藏投影片;刪除投                              |
|              | 影片;套用不同的投影片版面配置;修改個別投影片背景;插入投影片頁首、頁                              |
|              | 尾奥頁碼                                                             |
|              | 修改投影片、講義與備忘稿                                                     |
|              | 變更投影片母片佈景主題或背景、修改投影片母片內容、建立投影片版面配置、                              |
|              | 修改投影片版面配置、修改講義母片、修改備忘稿母片                                         |
| 建立及管理簡報      | 排序及分組投影片<br>$\bullet$                                            |
|              | 建立章節、修改投影片順序、重新命名章節                                              |
|              | 變更簡報選項和檢視                                                        |
|              | 變更投影片大小、變更簡報的檢視、設定檔案屬性                                           |
|              | 設定簡報以供列印                                                         |
|              | 列印整份或部分簡報;列印備忘稿;列印講義;以彩色、灰階或黑白列印                                 |
|              | 設定及呈現投影片放映                                                       |
|              | 建立自訂投影片放映、設定投影片放映選項、排練投影片放映計時、使用簡報者                              |
|              | 檢視畫面呈現投影片放映                                                      |
|              | 插入文字並設定其格式<br>$\bullet$                                          |
|              | 在投影片中插入文字、套用格式設定和樣式至文字、套用文字藝術師樣式至文                               |
|              | 字、將文字格式設定為多欄、建立項目符號和編號清單、插入超連結                                   |
| 插入文字、圖案      | 插入圖案和文字方塊並設定其格式<br>$\bullet$                                     |
| 與圖像,並設定      | 插入或取代圖案、插入文字方塊、調整圖案與文字方塊的大小、設定圖案與文字                              |
| 其格式          | 方塊的格式、套用樣式至圖案與文字方塊                                               |
|              | 插入圖像並設定其格式                                                       |
|              | 插入圖像、調整圖像大小並裁剪圖像、套用樣式與效果                                         |
|              | 排序及分組物件                                                          |
|              | 排序物件、對齊物件、分組物件、顯示對齊工具                                            |
|              | 插入資料表並設定其格式                                                      |
|              | 建立表格、插入及刪除表格列與欄、套用表格樣式、匯入表格                                      |
| 插入表格、圖       | 插入圖表並設定其格式<br>$\bullet$                                          |
| 表、SmartArt 與 | 建立圖表、匯入圖表、變更圖表類型、將圖例新增至圖表、變更圖表的圖表樣式                              |
| 媒體           | 插入 SmartArt 圖形並設定其格式                                             |
|              | 建立 SmartArt 圖形、將清單轉換為 SmartArt 圖形、將圖案新增至 SmartArt                |
|              | 圖形、重新排序 SmartArt 圖形中的圖案、變更 SmartArt 圖形的色彩                        |

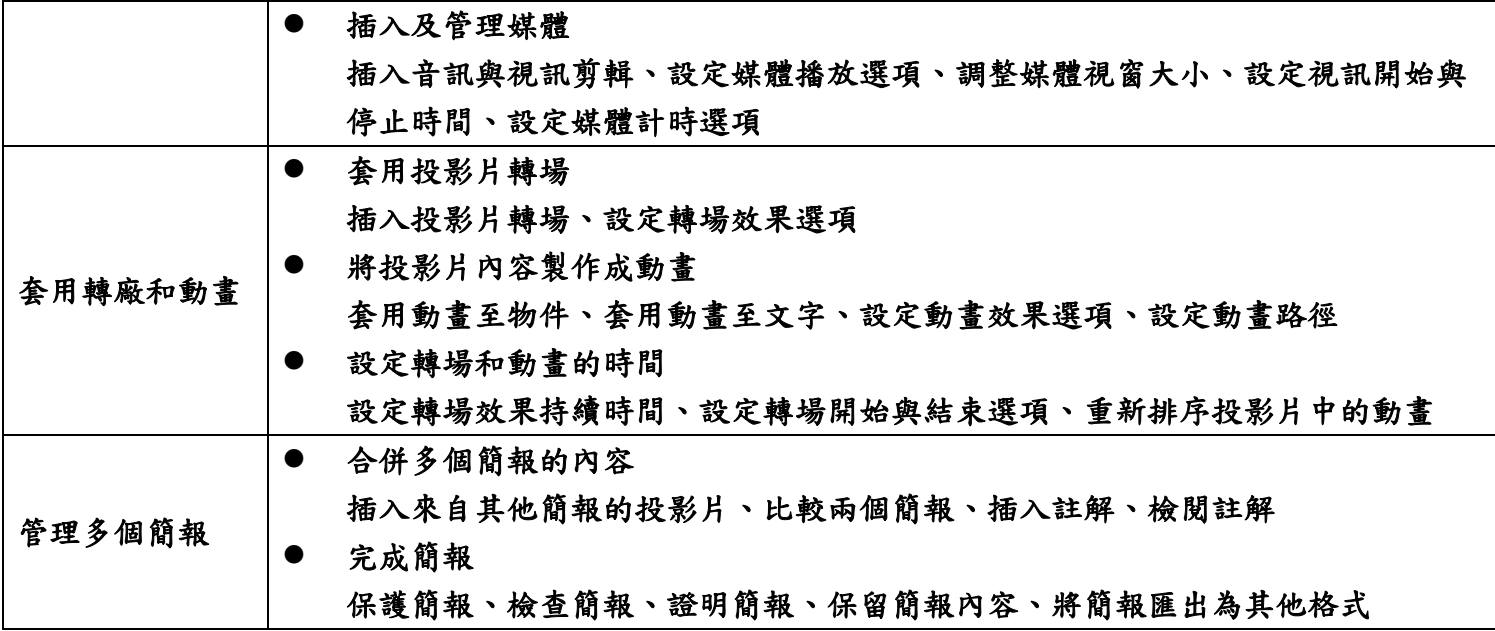

- 玖、 MOS 2016 原廠認證介紹
	- 試題語言:繁中試題。
	- 通過考試就能獲得電子證書乙張。
	- MOS 2016 原廠認證無年限限制。
	- MOS 2016 原廠認證可以學習到不同的使用技能與觀念 全球各個國家常使用的功能題型
		- 各個操作功能面的變化與使用技巧
	- Microsoft 認證是受到全球認可的業界標準,為您爭取到理想的工 作。
	- 學習架構完整:Specialist(Core)、Expert、Master
	- 為學習搶得職場先機:
		- 在高成長產業中,具有 Microsoft Certified Solutions Associate (MCSA) 認證或 Microsoft Office Specialist (MOS) 認證的入門級職位員工,年收入可較同儕高出多達美金 \$16,000。
		- 在一項針對 700 名 IT 網路專業人員進行的調查中,有 60% 表 示通過認證可獲得新工作。
		- 您所通過的測驗以及您所取得的認證將成為您的成績證明,可提 供準雇主直接存取

| 考試語言 | 考試科目                                                                                                    | 級別        | 考試版本   |        |        | 成為 MOS Master 大師級的途徑 |        |    |                            |        |
|------|----------------------------------------------------------------------------------------------------|-----------|--------|--------|--------|----------------------|--------|----|----------------------------|--------|
|      |                                                                                                    |           | 2010   | 2013   | 2016   | 2010                 |        |    | 2013 方案- 2013 方案二 2013 方案三 | 2016   |
| 中/英文 | Word                                                                                                    | Core      | V      | V      | V      |                      |        |    | V                          |        |
|      |                                                                                                    | Expert    | $\vee$ |        | $\vee$ | V                    |        |    |                            | V      |
|      |                                                                                                    | Expert P1 |        | V      |        |                      | V      | V  |                            |        |
|      |                                                                                                    | Expert P2 |        | V      |        |                      | V      | V  |                            |        |
|      | Excel                                                                                                   | Core      | $\vee$ | V      | $\vee$ |                      |        | V  |                            |        |
|      |                                                                                                    | Expert    | $\vee$ |        | $\vee$ | V                    |        |    |                            | $\vee$ |
|      |                                                                                                    | Expert P1 |        | V      |        |                      | V      |    | V                          |        |
|      |                                                                                                    | Expert P2 |        | $\vee$ |        |                      | $\vee$ |    | $\vee$                     |        |
|      | PowerPoint                                                                                              |           | $\vee$ | $\vee$ | $\vee$ | $\vee$               |        | 選考 | 選考                         | V      |
|      | Access                                                                                                  |           | $\vee$ | V      | V      | 選考                   |        | 選考 | 選考                         | 選考     |
|      | Outlook                                                                                                 |           | v      | V      | V      | 選考                   |        | 選考 | 選考                         | 選考     |
| 英文   | SharePoint                                                                                              |           | $\vee$ | $\vee$ | V      | 選考                   |        | 選考 | 選考                         |        |
|      | OneNote                                                                                                 |           | $\vee$ | V      | V      | 選考                   |        | 選考 | 選考                         |        |
| 備註   | 1.大師級認證必須使用同一帳號通過相同版本的指定考科才能取得。<br>2.大師級認證中的選考科目只需要選擇一科考試即可。<br>3.微軟MOS國際認證電子證書可在www.certiport.com直接下載。 |           |        |        |        |                      |        |    |                            |        |

MOS 2010、MOS 2013、MOS 2016 原廠認證版本考試資訊

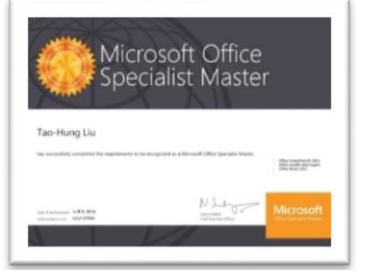

微軟 MOS 國際認證電子證書樣式

壹拾、 MOS 2016 原廠認證架構圖

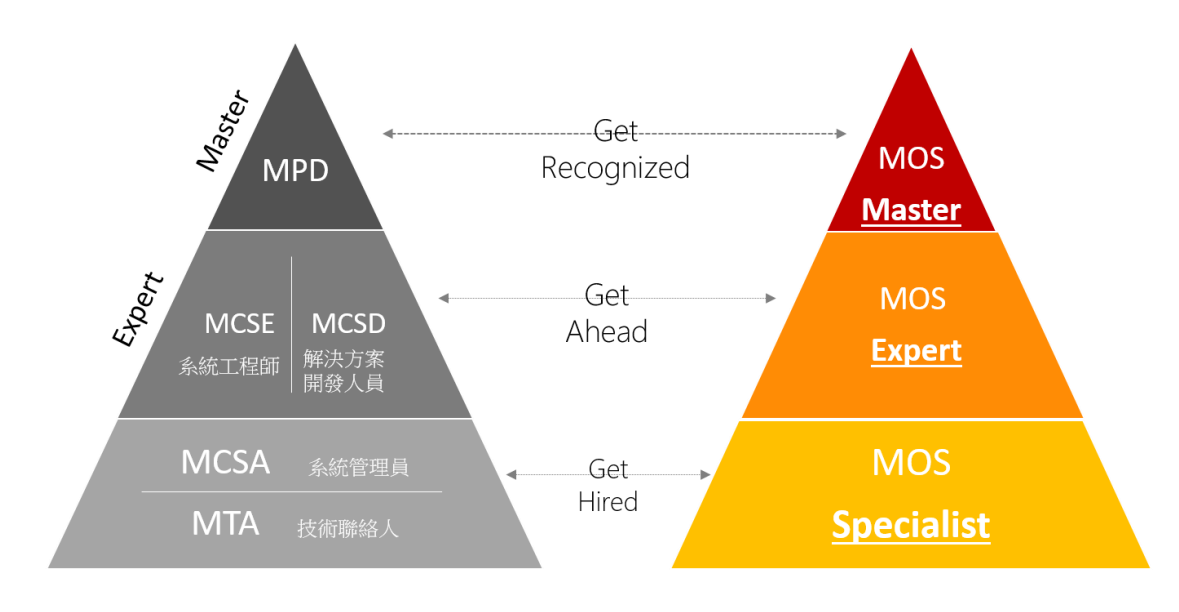

**IT Professionals & Developers** 

**Information Workers** 

### 壹拾壹、 場地需求

- 教室設備需求:電腦 50 台、網路設備(最好有專線)、廣播教學設備、 麥克風、白板(筆)。
- OFFICE 2016 軟體。

#### 壹拾貳、 研習活動其他注意事項說明

- 一、 敬請各校準予來參加本研習活動教師公差假。
- 二、 依照簽到表簽名彙整,碁峰資訊報名系統在 7 個工作天後會以 E-mail 寄發研習證書,請老師在 mail 收研習證書下載。
- 三、 上課教師可請自備隨身碟,以便儲存上課資料用。

#### 壹拾參、 研習地點及位置

- 一、 學校地址:404 台中市北區雙十路一段 16 號
- 二、 交通路線圖: <http://www.ntupes.edu.tw/cht/index.php?code=list&ids=42>
- 三、 是否提供提供停車位:
- 四、 校園平面圖:<http://counsel.camel.ntupes.edu.tw/front/bin/ptlist.phtml?Category=139>
- 五、 研習教室:國立臺灣體育運動大學 舊大樓 101 電腦教室
- 六、 學校聯絡人:吳基雯 04-2221-3108 # 2131 chiwen@ntupes.edu.tw

## 壹拾肆、 考試系統 CONSOLE 8 [的硬體需求](http://www.certiport.com/Portal/desktopdefault.aspx?page=common/pagelibrary/techRequirements.htm#C8)

#### **FOR DELIVERY OF THE MOS 2010, MOS 2013, MTA, MCE, & IC3 GS4/GS5 EXAMS (see program sections for** *[ACP](http://www.certiport.com/Portal/desktopdefault.aspx?page=common/pagelibrary/techRequirements.htm#ACP)* **and** *[MOS 2016](http://www.certiport.com/Portal/desktopdefault.aspx?page=common/pagelibrary/techRequirements.htm#MOS2016)* **for addl requirements)**

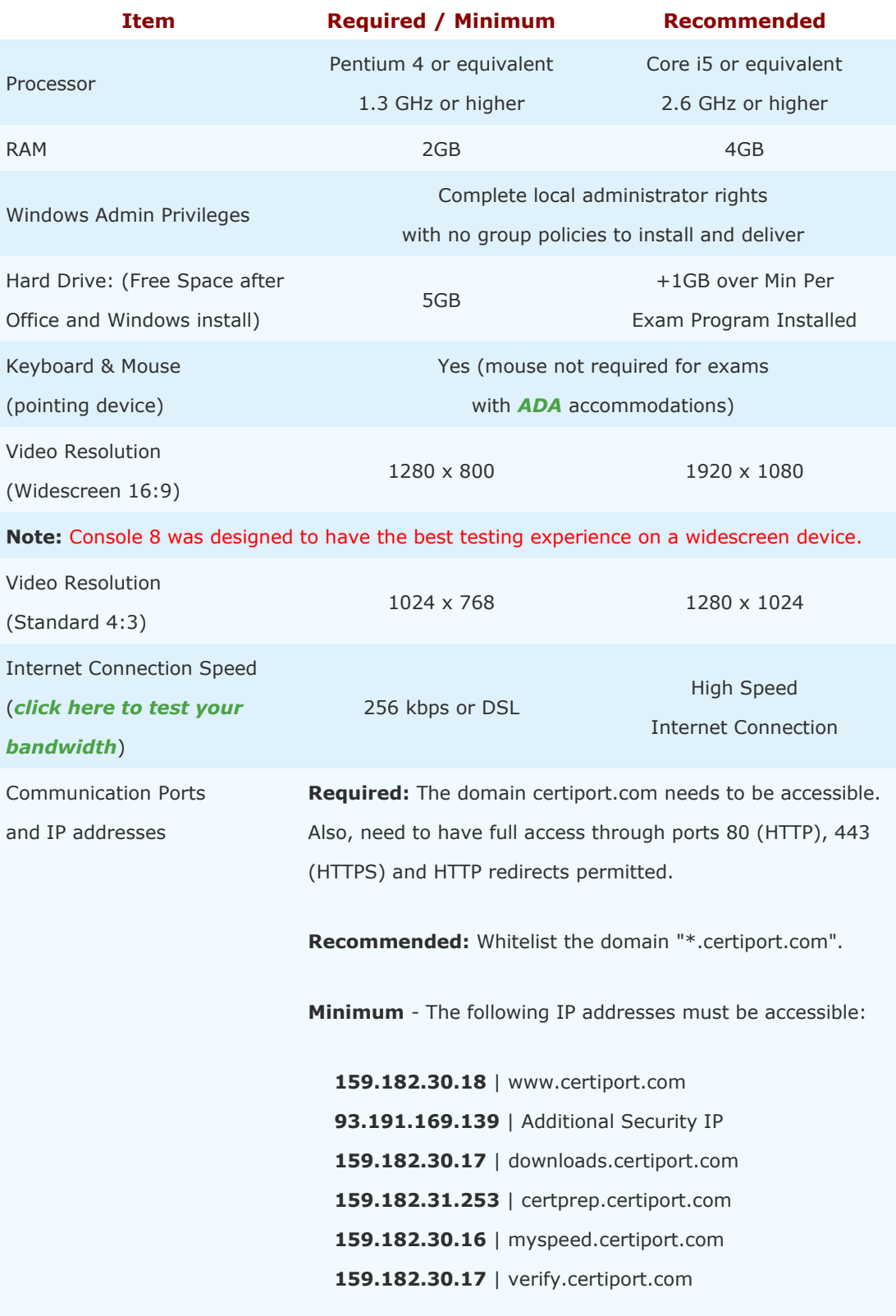

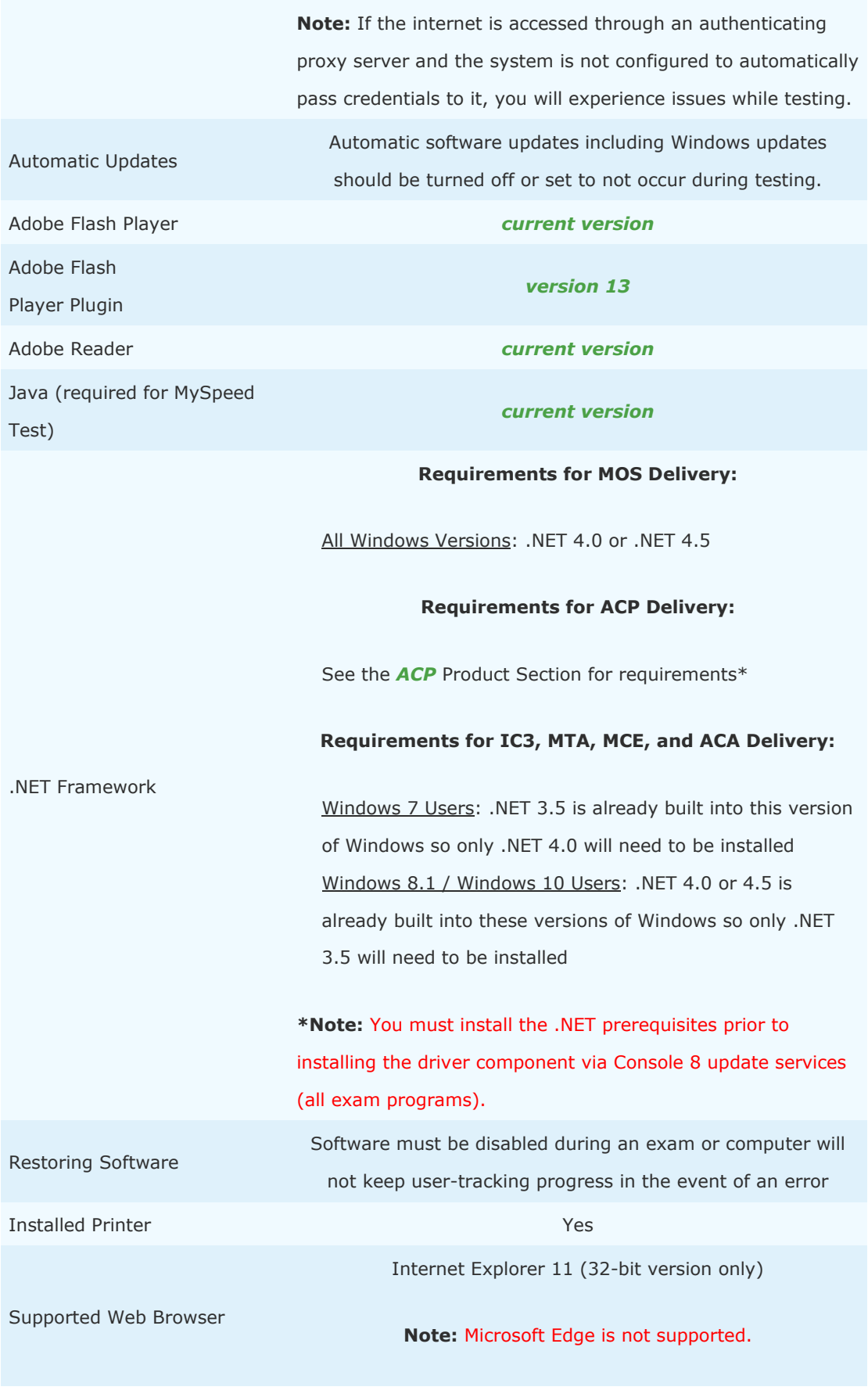

13.

 $\sim$   $-$ 

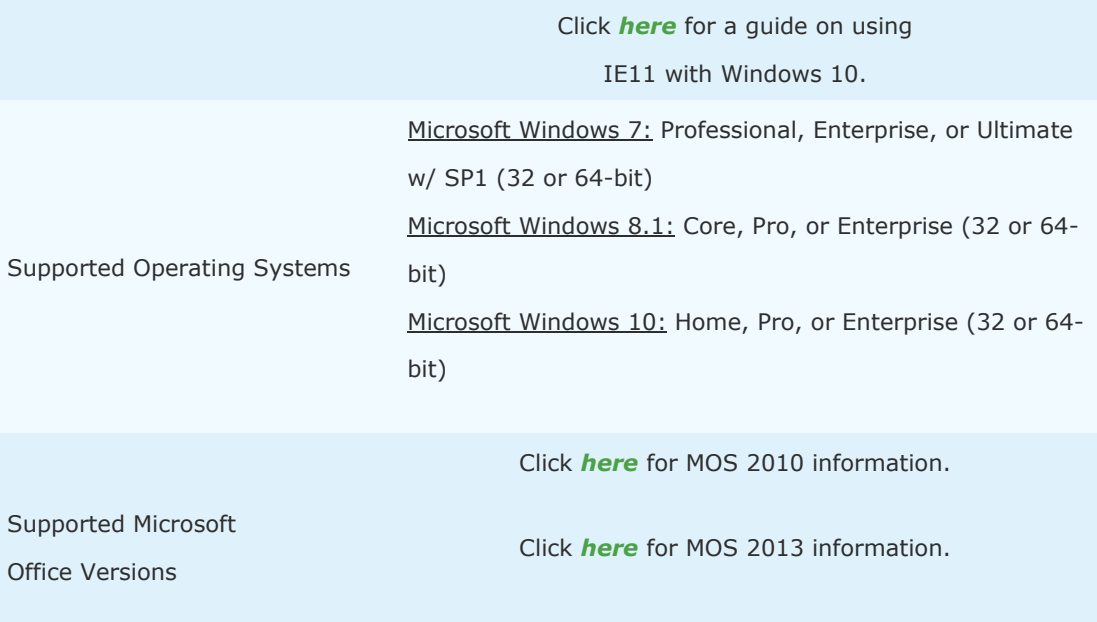

Click *[here](http://www.certiport.com/Portal/desktopdefault.aspx?page=common/pagelibrary/techRequirements.htm#MOS2016)* for MOS 2016 information.

Console 8 employs concurrent technology which uses hard-coded paths and registry access on your local machine to function. Other software could create a conflict, or prevent these settings from occurring. We recommend that Console 8 be installed on a machine that has as few other software applications installed as possible.

**Note:** The Console 8 software must be installed locally in a dedicated (fat client) environment - thin/zero/web/citrix clients are not supported.

**Note:** If it is not found in the requirements above then it should be considered "Not Supported".